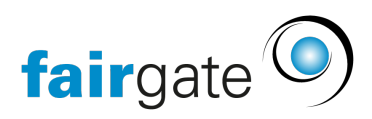

[Base de connaissances](https://support.fairgate.ch/fr/kb) > [Finances](https://support.fairgate.ch/fr/kb/finanzen) > [Utiliser la facturation](https://support.fairgate.ch/fr/kb/fakturierung-nutzen) > [Créer des articles standard -](https://support.fairgate.ch/fr/kb/articles/standard-artikel-erstellen-der-schnellste-weg-zu-rechnungen-2) [Le moyen le plus rapide d'établir des factures](https://support.fairgate.ch/fr/kb/articles/standard-artikel-erstellen-der-schnellste-weg-zu-rechnungen-2)

## Créer des articles standard - Le moyen le plus rapide d'établir des factures

Meike Pfefferkorn - 2021-09-07 - [Utiliser la facturation](https://support.fairgate.ch/fr/kb/fakturierung-nutzen)

Les articles standard représentent probablement le plus grand soulagement par rapport à la version 3. Les articles peuvent désormais être sauvegardés avec leurs destinataires.

## Créer des articles standard

Cliquez sur "Créer un article standard". Un formulaire s'ouvre.

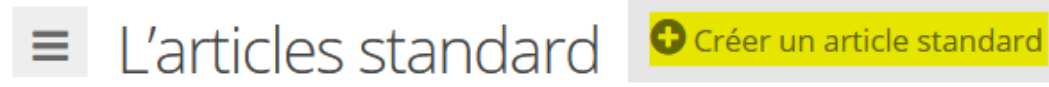

Remplissez ce formulaire en conséquence, de manière aussi générale que possible et aussi précise que nécessaire.

Dans le cas le plus simple, par exemple, tous les membres paient une certaine cotisation, ou tous les sponsors ayant une certaine prestation paient le même montant.

Créer un article standard

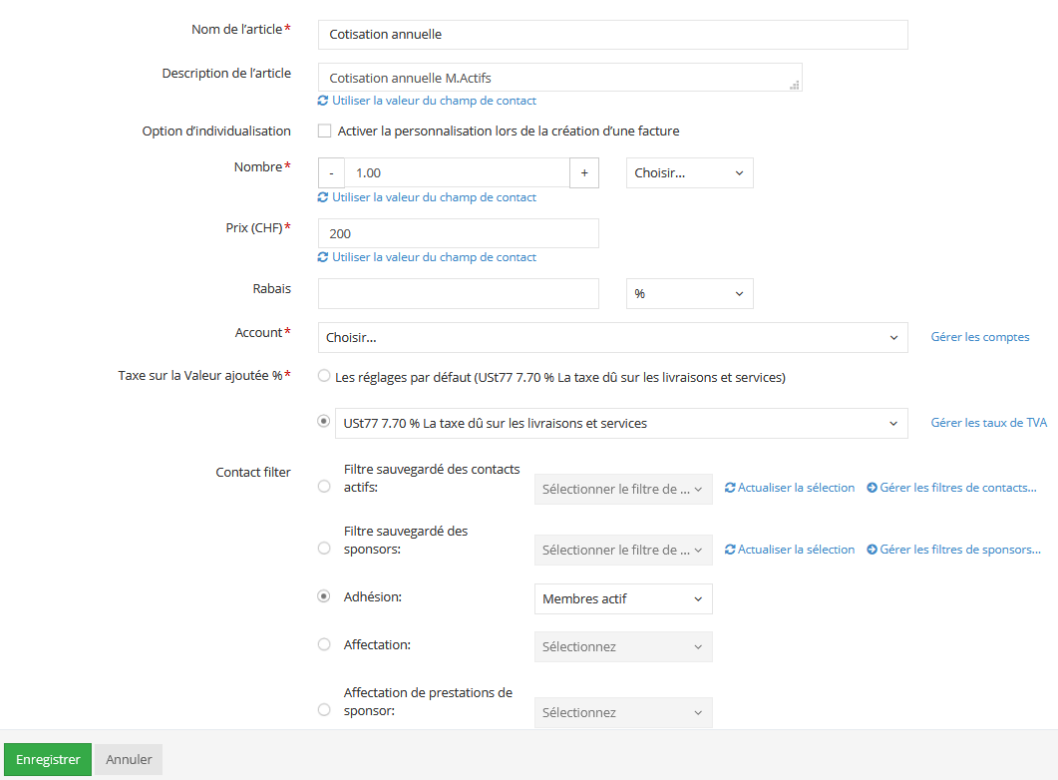

## Filtre de contact

Mais si la situation est plus complexe, par exemple si tous les membres actifs, à l'exception du comité directeur, doivent payer une certaine cotisation, il est recommandé d'utiliser des filtres de contact.

1. Cliquez sur "Gérer les filtres de contact". L'administration s'ouvre dans un nouvel onglet.

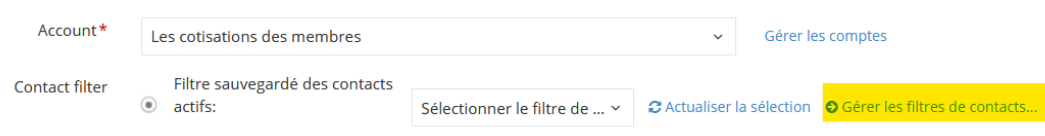

2. Cliquez ici sur "Ajouter des filtres sauvegardés".

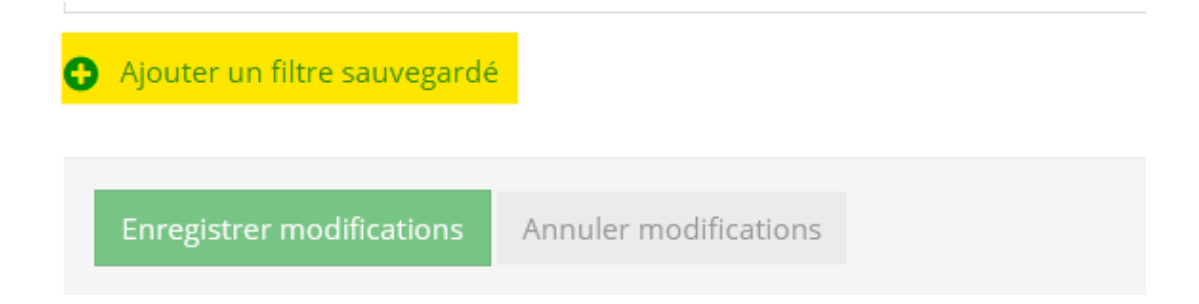

3. Un nouveau filtre de contact s'ouvre. Vous déterminez ici le nom et les critères. Dans l'exemple, tous les contacts qui sont des membres actifs ET qui ne font pas partie du comité sont sélectionnés. Bien entendu, vous pouvez définir d'autres critères, par exemple pour exclure d'autres fonctionnaires.

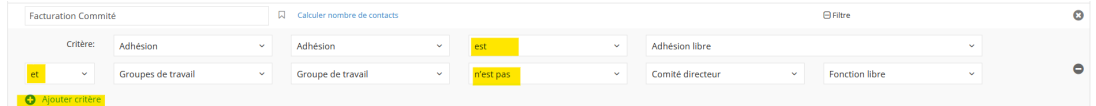

CONSEIL: observez comme un chien de garde pour vous assurer que la logique est correcte. La plupart des erreurs sont dues à une utilisation incorrecte du lien "et/ou" ainsi que du lien "est/n'est pas".